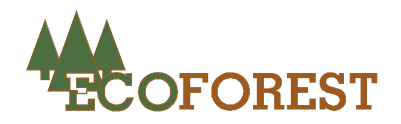

## *Como activar una conexión externa en una estufa con un puerto optoacoplado.*

Debemos asegurarnos que tenemos la versión de software V. 5.2. Para ello entramos en el Menú 2 y debemos llegar hasta el punto 2-9 en la que visualizaremos la versión de software.

Una vez confirmada la versión de software debemos desenchufar la estufa y conectar el puerto optoacoplado en la estufa (ver figura).

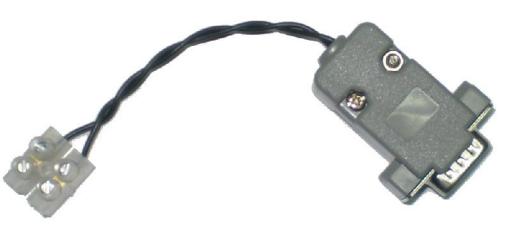

El contacto que utilicemos para la conexión o desconexión de la estufa debe ser libre de corriente, es decir, un simple contacto abierto o cerrado.

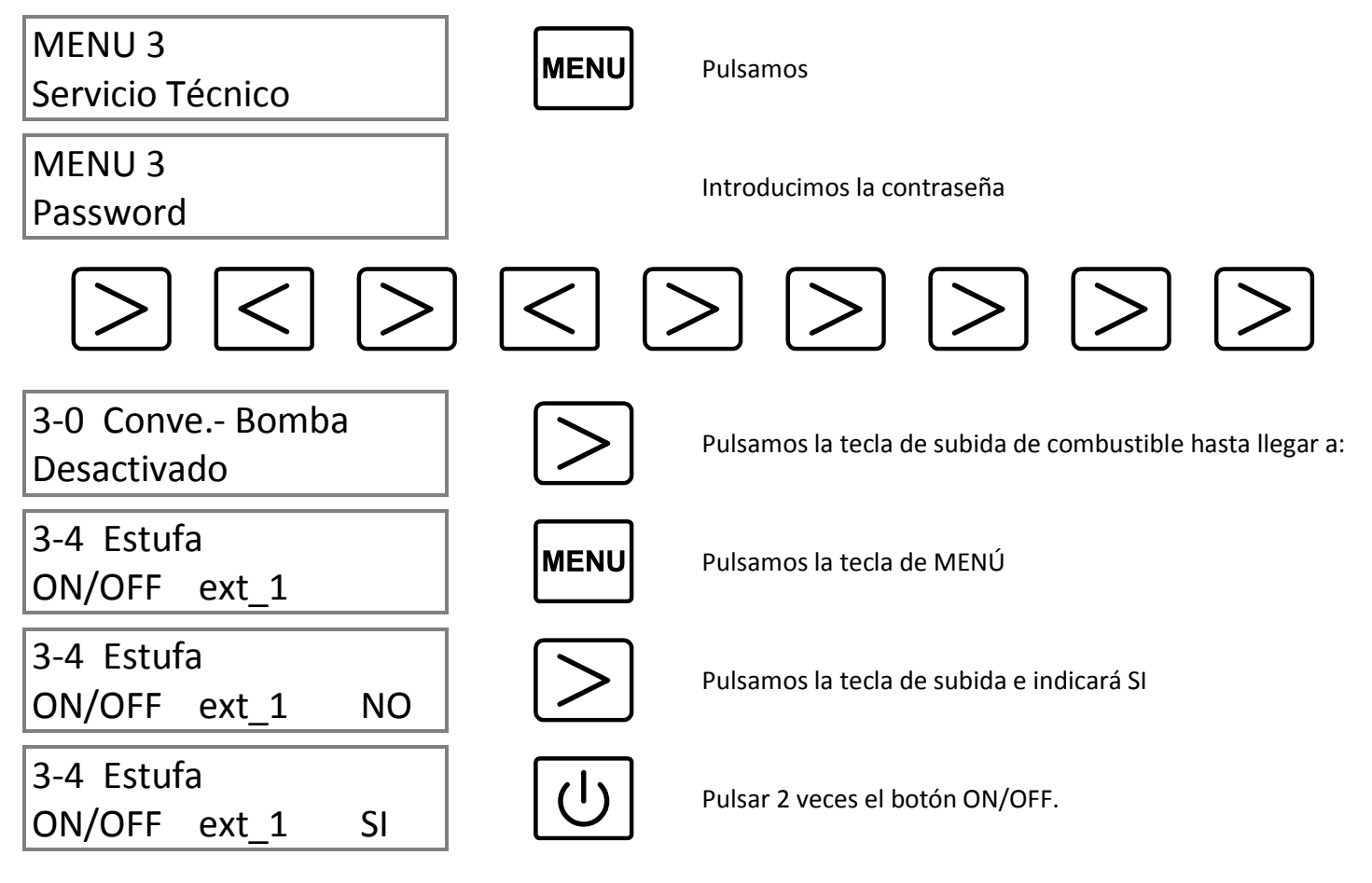

Desenchufar la estufa y volver a enchufar. Si intentamos encender la estufa nos indicará que debemos hacer el encendido desde la conexión externa.

\*: El apagado de la estufa lo debemos realizar desde la conexión exterior ya que si la apagamos desde el teclado cuando la estufa enfríe se volverá a encender.

\*\*: ¡IMPORTANTE!, no debemos encender y apagar continuamente la estufa con la conexión externa, aunque los encendidos y apagados son seguros podemos producir daños en los materiales de la estufa. Debemos esperar como mínimo 45 minutos entre el encendido y el apagado.